## How to Add a Scout/Leader to an already completed Contingent Registration

1. To add a Scout/Leader to an already completed Contingent Registration, you can either go to the event that was registered, and you'll see links to begin the process:

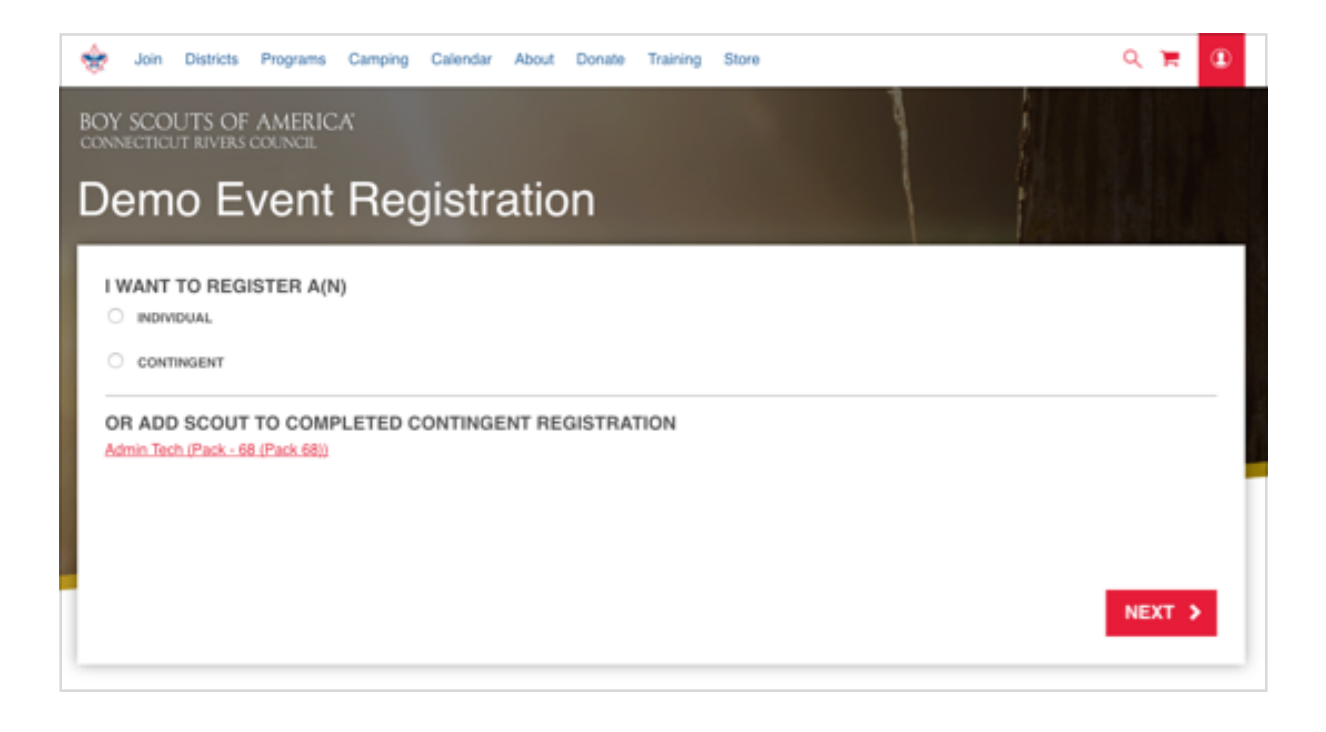

Alternatively, you can begin this process by going to your account dashboard [\(ctrivers.org/](http://ctrivers.org/account) [account\)](http://ctrivers.org/account) and click "Your Completed Event Registrations." You'll see a list of your completed registrations, and an "Add Scouts to Order" button under actions for any contingents that you can still register for. Click this and you'll be taken to the next page in the funnel.

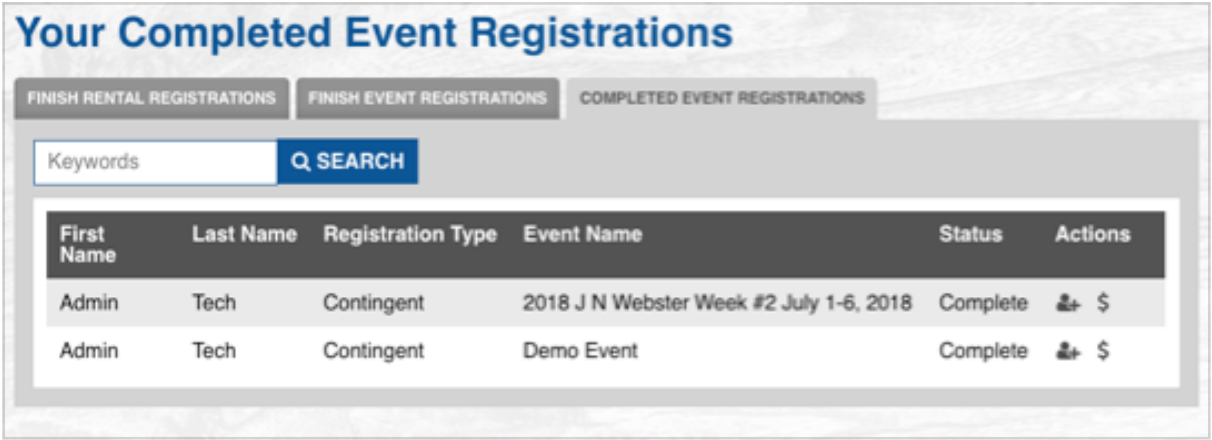

*OUT OF COUNCIL*

2. If the registration was Out of Council, you'll be taken to a screen to add scouts if the registration. You'll need to click "Add Scout" and fill out the information for each Out of Council Leader / Scout you're adding. If you need to remove a scout, just click the "REMOVE SCOUT" at the top right of their form. When you're finished w/ all added scouts, you'll see a "SUBMIT + REVIEW" button appear. Click this to move on to the final summary page (#4).

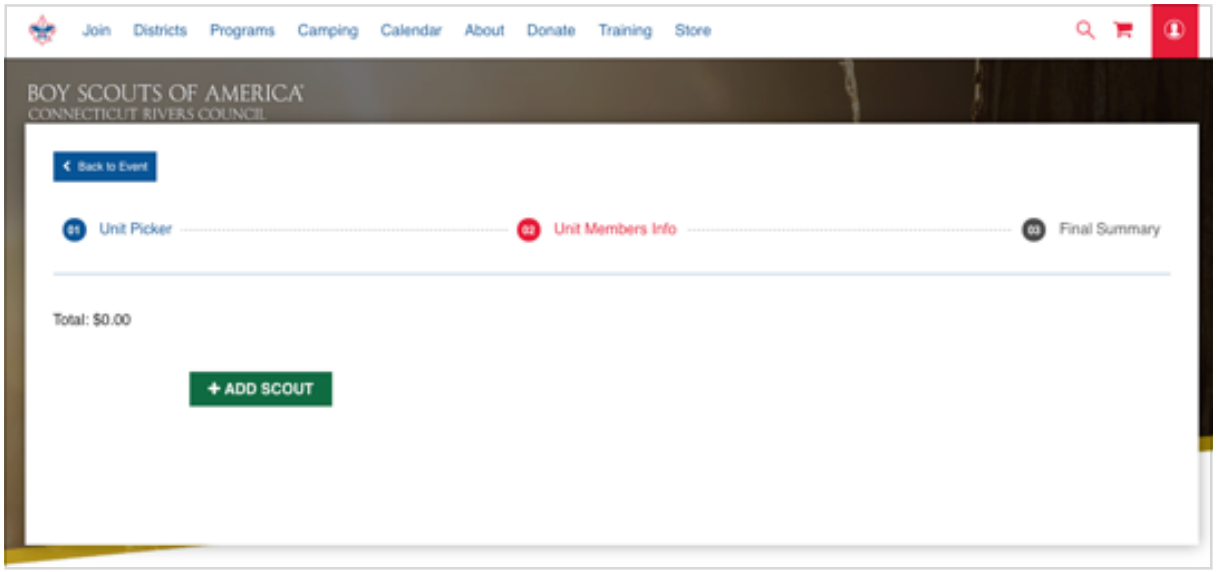

*IN COUNCIL*

2. You'll be taken to a unit members picker if the registration was In Council. Select your Leaders/Scouts and click "Next" to go to the next step.

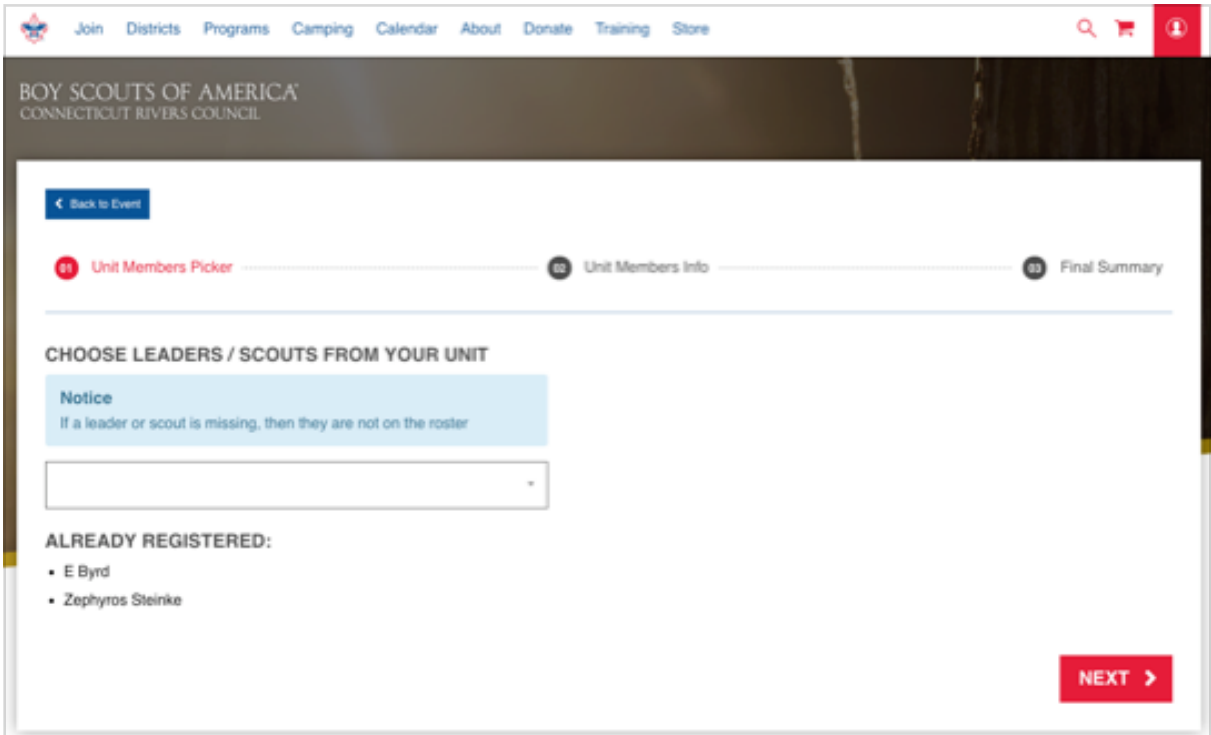

3. You'll then fill out all fields for the Leader/Scout you're adding. When you're finished, you'll see a "SUBMIT + REVIEW" button appear. Click this to continue on to the summary page.

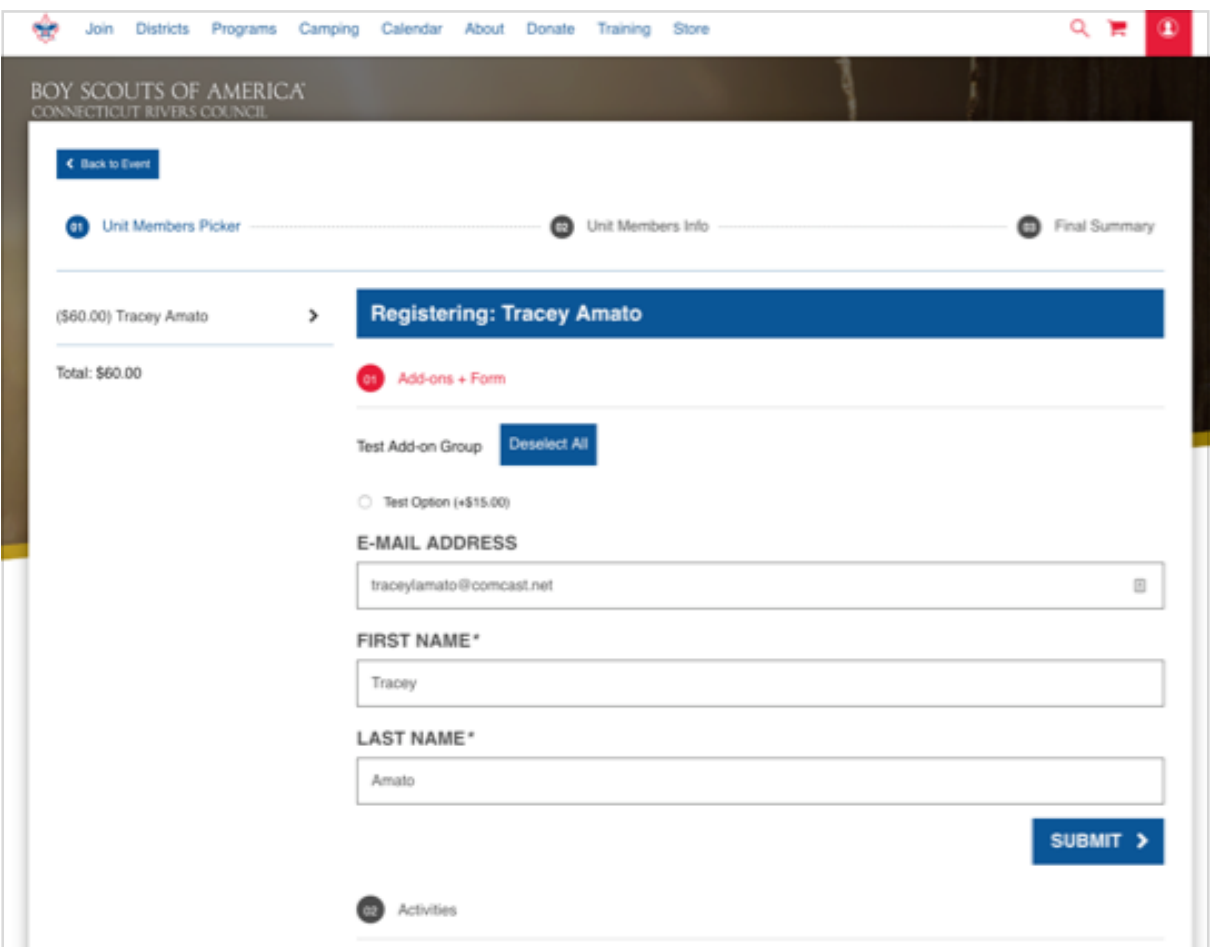

*BOTH IN COUNCIL AND OUT OF COUNCIL*

4. The next step is a summary step, and lets you review your order before adding it to the cart. Review the info, then click the "Next" button to add the registration to the cart.

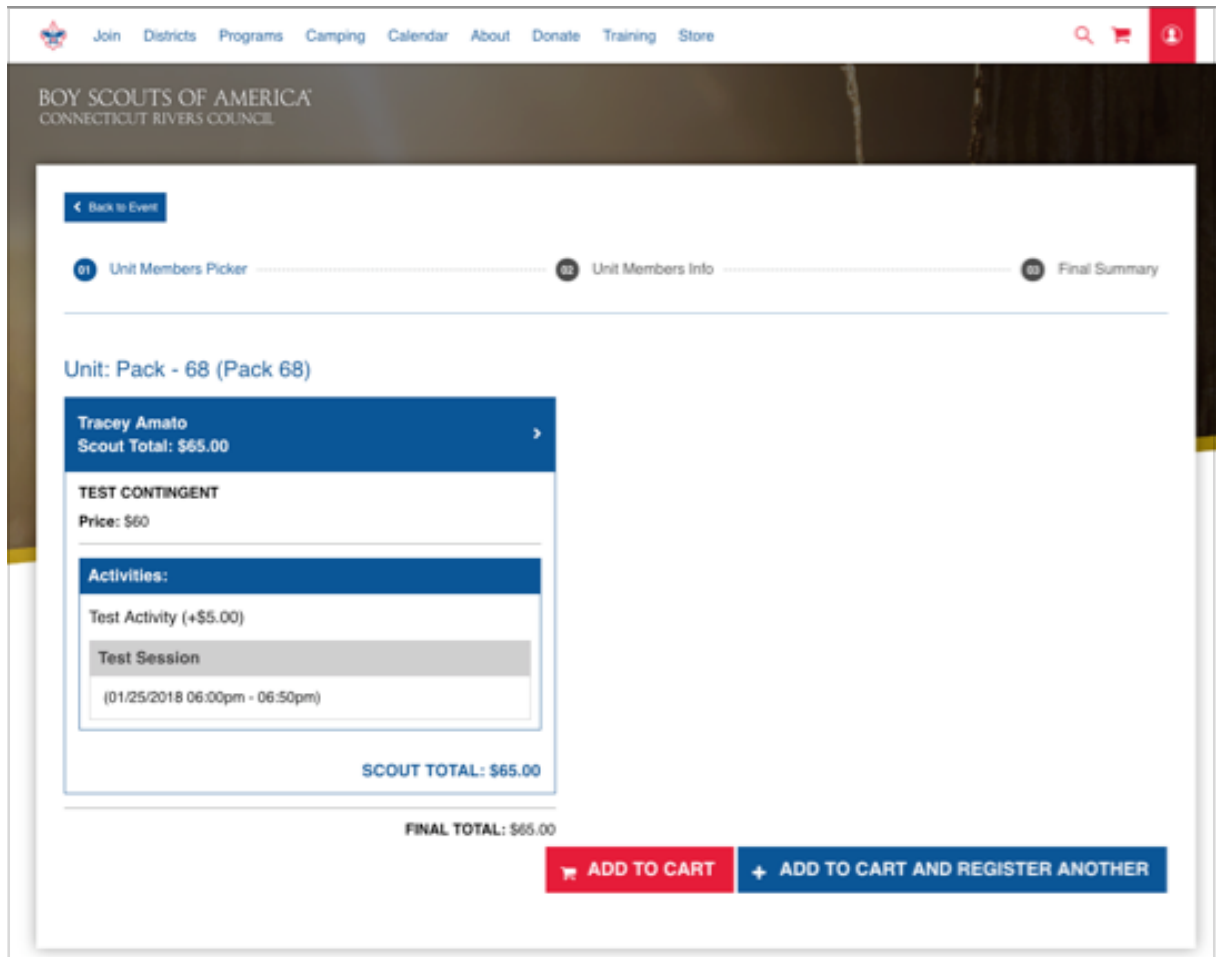

10. Now your registration order will appear in the cart, and you can continue through the checkout funnel with your preferred payment.

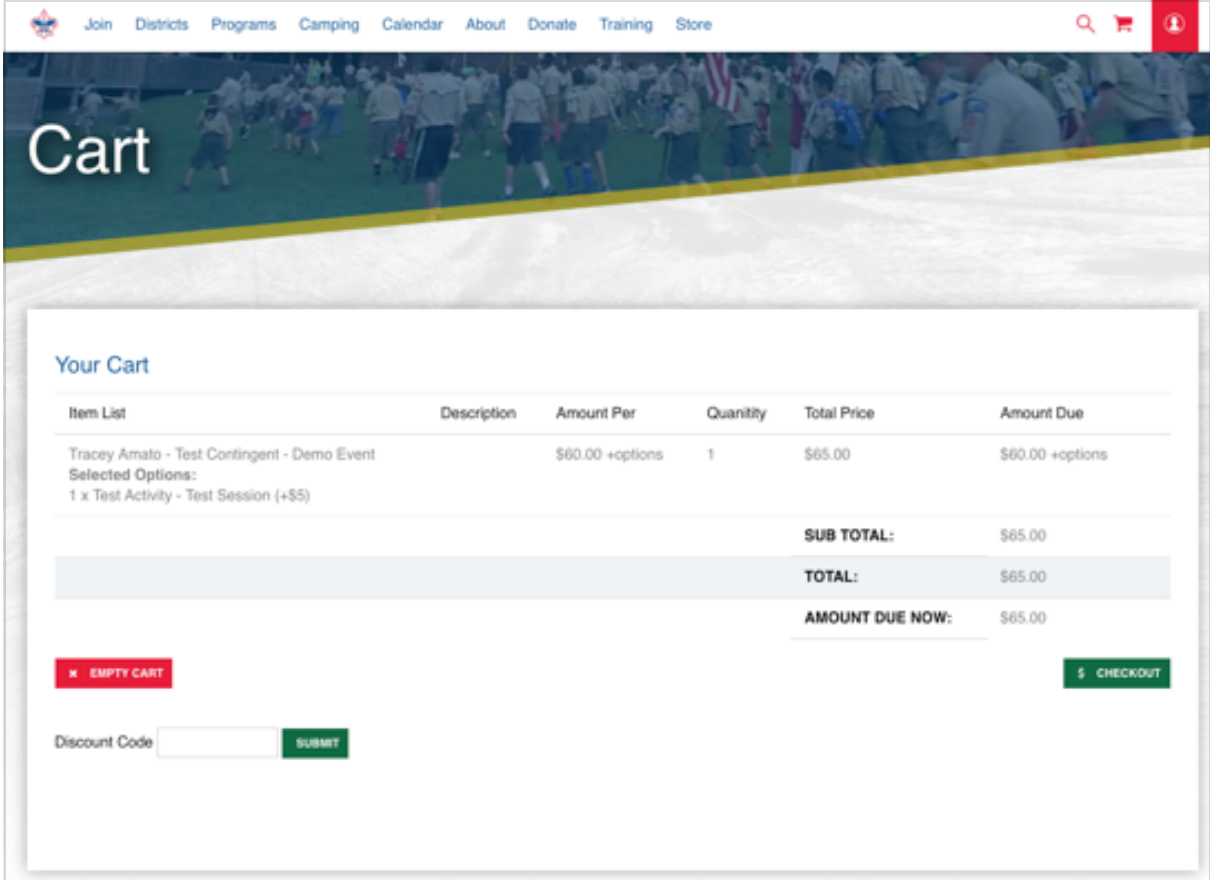